#### YO-KAI WATCH™ 2: Psychic Specters

- 1 Important Information
- 2 Caution

#### **Basic Information**

- 3 Information-Sharing Precautions
- 4 Internet
- 5 Note to Parents and Guardians

### Starting/Ending the Game

- 6 Starting the Game
- 7 Quitting the Game

#### **Controls**

8 Controls

### Playing the Game

- 9 How to Play
- 10 Field Screen
- 11 Actions (1)
- 12 Actions (2)
- 13 Terror Time

#### The Yo-kai Pad

- 14 Yo-kai Pad Menu
- 15 Apps (1)
- 16 Apps (2)
- 17 Apps (3)
- 18 Yo-kai Status

# Battle

- 19 Starting a Battle
- 20 Progressing through a Battle
- 21 Giving Orders to Yo-kai Friends

#### The Field and Facilities

- 22 Everymart
- 23 Shoten Temple
- 24 Temple of Virtue
- Post Office / Piggleston Bank
- 26 Other Facilities in Town
- 27 Other Activities

#### Wireless Play

28 Official Battles

- 29 Yo-kai Medal Swap
- 30 Yo-kai Watch Blasters
- 31 Wayfarer Manor
- 32 Getting Special Items
- 33 Receiving Notifications

#### Yo-kai Cam

34 Using the Yo-kai Cam

### **Troubleshooting**

35 Support Information

#### Important Information

Please read this manual carefully before using the software. If the software will be used by children, the manual should be read and explained to them by an adult.

Also, before using this software, please select in the HOME Menu and carefully review content in "Health and Safety Information." It contains important information that will help you enjoy this software.

You should also thoroughly read your Operations Manual, including the "Health and Safety Information" section, before using this software.

Please note that except where otherwise stated, "Nintendo 3DS™" refers to all devices in the Nintendo 3DS family, including the New Nintendo 3DS, New Nintendo 3DS XL, Nintendo 3DS, Nintendo 3DS XL, and Nintendo 2DS™.

#### Important Information

Your Nintendo 3DS system and this software are not designed for use with any unauthorized device or unlicensed

accessory. Such use may be illegal, voids any warranty, and is a breach of your obligations under the User Agreement. Further, such use may lead to injury to yourself or others and may cause performance issues and/or damage to your Nintendo 3DS system and related services. Nintendo (as well as any Nintendo licensee or distributor) is not responsible for any damage or loss caused by the use of such device or unlicensed accessory. Except as authorized, copying of any Nintendo software is illegal and is strictly prohibited by domestic and international intellectual property laws. "Back-up" or "archival" copies are not authorized.

Nintendo respects the intellectual property of others, and we ask Nintendo 3DS software Content Providers to do the same. In accordance with the Digital Millennium Copyright Act in the US, the Electronic Commerce Directive in the EU, and other applicable law, we have adopted a policy of removing, in appropriate circumstances and at our sole discretion, any Nintendo 3DS software that appears to infringe anyone else's intellectual property. If you believe your intellectual property rights are being infringed, please visit www.nintendo.com/ippolicy to view the full policy and understand your rights.

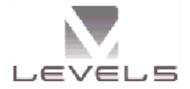

#### © 2017 LEVEL-5 Inc.

Trademarks are property of their respective owners. Nintendo 3DS is a trademark of Nintendo.

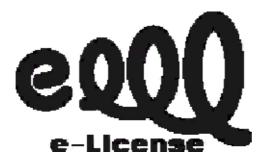

THIS SOFTWARE USES A FONT THAT IS EITHER MADE BY OR CREATED BASED ON A FONT MADE BY FONTWORKS INC. WHICH HAS BEEN MODIFIED TO ACCOMMODATE THE SOFTWARE DESIGN.

"QR Code reader" includes software deliverables of Information System Products Co., Ltd. and Institute of Super Compression Technologies, Inc.

QR Code is a registered trademark of DENSO WAVE INCORPORATED in JAPAN and other countries.

CTR-P-BYSE-00

This is for the Psychic Specters version of the game software. Certain parts of the game, such as portions of main story, the Yo-kai that can be befriended, certain quests, etc., may differ from Bony Spirits and Fleshy Souls. You can still use this version of the game to connect to, trade with, and battle against players with Bony Spirits or Fleshy Souls.

- ◆ This game is synced with the time set on your Nintendo 3DS system. If you change which system you are using to play, or change the date or time settings on the system you are using, certain game features may become temporarily unavailable.
- ◆ If you change which system or SD Card you are using, the information displayed in your All Friends list (page 10) will change.
- ◆ Use of the following Yo-kai is restricted in some areas of the game, including Blasters, Contacts, and StreetPass™:
  - Snottle
  - Jibanyan S
  - Komasan S

- Komajiro S
- Moximous N
- Moximous K
- Darkyubi
- Illuminoct
- Gargaros
- Ogralus
- Orcanos

#### Information-Sharing Precautions

User-generated content, or UGC, is content created by users, such as messages, Mii<sup>™</sup> characters, images, photos, video, audio, etc.

#### Information-Sharing Precautions

The extent of UGC exchange depends on the software.

 Nintendo bears no responsibility whatsoever for any problems that result from the use of the Internet (for example, the sending of content over the Internet, or the sending or receiving of content with others). This software allows you to battle with other players online as well as trade Yo-kai Medal data. For more information, see pages 25, 28–29, and 32–33.

Refer to your Operations Manual for information about connecting your system to the Internet.

This software supports Nintendo Network.

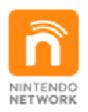

Nintendo Network is the name of Nintendo's network service that enables users to enjoy games and other content via the Internet.

#### **Protecting Your Privacy**

- To protect your privacy, do not give out personal information, such as last name, phone number, birth date, age, school, e-mail, or home address when communicating with others.
- Friend codes are a part of a system that allows you to play with people you know. If you exchange friend

codes with strangers, there is a risk you could share information with people you do not know or exchange messages that contain offensive language. We therefore recommend that you do not give your friend codes to people you don't know.

#### Note to Parents and Guardians

You can restrict use of the following features by adjusting the options in Parental Controls.

- Access to this game (as well as other games) can also be restricted through the Software Rating item in Parental Controls.
- Refer to your Operations Manual for information on how to set up Parental Controls.
- Online Interaction
   Restricts online battles, Yo-kai
   Medal trading, etc., with other players.
- StreetPass™
   Restricts the exchange of player names, profiles in the Contacts app, etc., between players via StreetPass.
- Special downloadable content (DLC) for the download version of this game can be downloaded even if parental controls are in place.

The following options are available on the title screen.

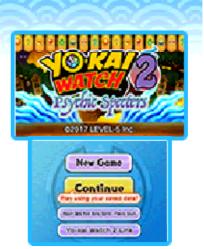

### New Game

Select this option from the title screen to start a new game. Then select which diary slot you'd like to save the story of your adventures in.

### Choose Your Gender

արարգրարգրարգրարարարարարարգրարգրարգրար

You can play as a boy or a girl. Choose whichever you prefer!

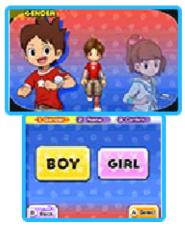

Whichever one you choose, the basic story is the same.

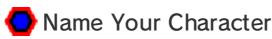

Your name can be up to eight characters long.

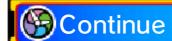

Select this option to choose a saved game to keep playing.

You can pick up where you left off after importing data from either YO-KAI WATCH 2: Bony Spirits or YO-KAI WATCH 2: Fleshy Souls.

## Transfer Data from Bony Spirits / Fleshy Souls

YO-KAI WATCH 2: Psychic Specters lets you import save data from both the Bony Spirits and Fleshy Souls versions of the game. Once you've imported data using the method below, you can choose your name and start playing!

- ◆ If you import data from Bony Spirits or Fleshy Souls, you will still be able to play the original data in those games.
- ◆ You must update Bony Spirits or Fleshy Souls to Ver. 2.0 or higher to be able to export your save data.

### About Transfer Data

- You can transfer story progress, quest status, and other play data. After importing data, you will have one chance to rename the main character, but you cannot change the main character's gender.
- Data saved in the Medals, Inventory, Medallium, Contacts, Yo-kai Spots, Yo-criminals, Critter Collection, Music, and Movies apps will all be transferred.
- ◆ Trophy information in the menu will be changed to match Psychic Specters.
- ◆ Unclaimed rewards from random battles and victory points from the week will not be transferred.
- Exporting from Bony Spirits / Fleshy Souls

#### <u>արդերարերարերարերարերարերարերարերար</u>

- 1. On the Bony Spirits or Fleshy Souls title screen, select Export Data to Psychic Specters.
- 2. Once you choose which data to export, transfer data will be created on your SD Card.
- ◆ A transfer may only be done once per save file.

### Importing to Psychic Specters

- 1. On the Psychic Specters title screen, select Import Data from Bony Spirits / Fleshy Souls.
- 2. After selecting the data to import from your SD Card, choose the import location and the save data will be transferred to your game.
- Once the save data is imported, the transfer data will be removed from your SD Card.

### YO-KAI WATCH 2 Link

By linking to a different version of the YO-KAI WATCH 2 game, you'll be able to take on a special dungeon.

To be able to link, you'll first have to progress your story until you are able to travel to San Fantastico.

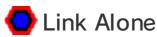

To play a linked version of YO-KAI WATCH 2, first launch the version of the game you wish to link, select Link Alone, and save linking data.

Next launch the version of the game you wish to play, and then go speak to Mister E at the abandoned house in San Fantastico. You will be granted a key to the special dungeon.

Make sure to obtain the key within two hours of saving linking data, otherwise the above steps will have to be repeated from the beginning.

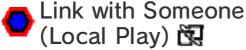

<u>սաղերադերարերարերարերարերարերարերար</u>

You can also link versions with another player who has a different version of YO-KAI WATCH 2.

- You Will Need
- One Nintendo 3DS system per player (up to two)
- One YO-KAI WATCH 2: Psychic Specters game
- One of either the YO-KAI WATCH 2: Bony Spirits game or the YO-KAI WATCH 2: Fleshy Souls game

#### Instructions

Open the Link with Someone menu in each version of YO-KAI WATCH 2. To begin, one player selects Send PIN and the other player selects Receive PIN.

A PIN will appear on the screen of the sender. When the recipient enters the PIN on their screen, linking is complete.

Each player can then talk to Mister E at the abandoned house in San Fantastico to receive the key to the special dungeon.

◆ Please note that if you turn off the power or quit after linking, you won't get the key. If this happens, you will need to follow the linking procedure again from the beginning.

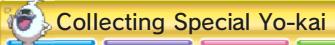

Try playing the game using an SD Card that contains saved

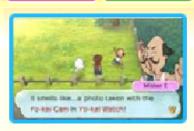

Yo-kai Cam photos taken within the last two hours via the previous title, YO-KAI WATCH, and go talk to Mister E near Mt. Wildwood Shrine. He'll give you a Select-A-Coin + that can be used in the Crank-a-kai to get a special Yo-kai.

7

When quitting the game, be sure to save your progress. Press START and select Back to Title to return to the title screen.

### Saving Progress

To save your progress, select Diary (page 15) on the Yo-kai Pad menu or visit Eyepo (page 22), who can be found at Everymarts and some other locations.

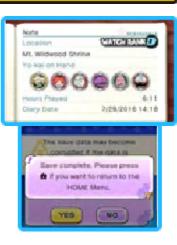

◆ You cannot use the Diary to save in some places, such as locations with enemies nearby (page 10).

### Download-Version Cautions

Save files cannot be backed up by transferring data between a computer and the SD Card. Save data imported via this method will not work, so please be careful.

Data can be lost due to user action, such as repeatedly powering off and on the system or removing a Game Card or SD Card while saving. Data loss may also be caused by poor connectivity due to dirt or dust in the system's ports. Please be aware that in these cases data cannot be restored.

This section explains how the buttons are used in the game, but some actions may be done with the Touch Screen. Some of these actions are unlocked as you progress through the story.

### Field Controls

|             | Move                                                                                                   |
|-------------|----------------------------------------------------------------------------------------------------|
| <b>◎</b> /₩ | Move the Yo-kai Lens                                                                                   |
| <del></del> | (안) Switch display<br>between watch and<br>Yo-kai Radar / (む) Get<br>on your bike (if you have<br>one) |
| $\otimes$   | Display Yo-kai Pad menu                                                                                |
| <b>(Y)</b>  | Use the Yo-kai Lens                                                                                    |
| A           | Check / Talk / Ring bell (while riding bike)                                                           |
| B           | Run (while on foot) /<br>Pedal standing up (while<br>riding bike)                                      |
| L/R         | Rotate the camera                                                                                      |
| L+R         | Reset the camera view                                                                                  |
| START       | Pause                                                                                                  |

### Battle Controls

| <b>◎</b> /∰ | Choose commands /<br>Move lens (while<br>targeting) |
|-------------|-----------------------------------------------------|
| $\otimes$   | Speed up battle                                     |
| A           | Confirm                                             |
| B           | Back/Cancel                                         |
| L           | Rotate the Yo-kai Wheel<br>left                     |
| R           | Rotate the Yo-kai Wheel right                       |
| START       | Pause                                               |

### Other Controls

| <del></del> | Select item       |
|-------------|-------------------|
| A           | Confirm           |
| B           | Back/Cancel       |
| A/B/L/R/    | Advance dialogue  |
| L/R         | Switch categories |
| START       | Skip event        |

### Sleep Mode

While saving or downloading, the system will not enter Sleep Mode when closed.

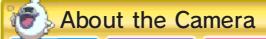

You can use the Nintendo 3DS camera to read QR Code patterns at Piggleston Bank (page 25) or photograph people with the Yo-kai Cam (page 34). Before doing so, please check that you have enough space in your surrounding area, and be sure to hold the system firmly in both hands. Please do not move the system about too wildly, as this may lead to injury.

Explore Springdale and nearby areas, and talk to the people you find there. When you get in a battle, help your Yo-kai friends defeat the enemy.

### Making Yo-kai Friends

Certain enemy Yo-kai you defeat in battle will want to become your friends. When you

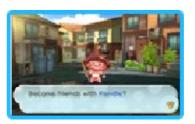

become friends with Yo-kai, you can give them a nickname.

- ◆ There are some Yo-kai you cannot befriend.
- ◆ You can also befriend Yo-kai via events, quests, the Crank-a-kai (page 26), and the Oni Crank-a-kai (page 13).

### Quests

If you talk to someone with a concept mark above their head, they'll ask you to

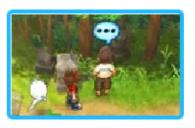

complete a quest (page 16).

Completing quests will reward you with money, items, and experience points.

#### 10 Field Screen

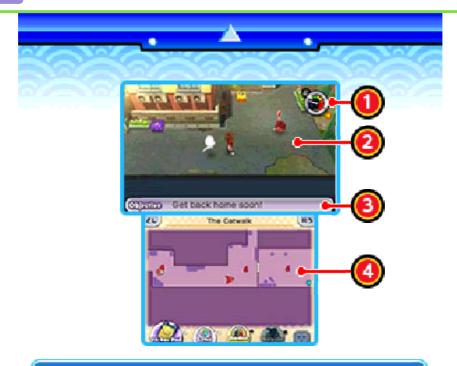

#### Yo-kai Watch (Yo-kai Radar / watch)

You can switch freely between these two functions.

0

As you approach a hidden Yo-kai, the needle on the Yo-kai Radar will move to the right. You'll find the Yo-kai hidden near the spot where the needle enters the red and the radar starts blinking. Letters like E and D indicate the Yo-kai's rank. A purple? means it may not be a Yo-kai at all.

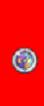

You can check the in-game time on the watch. Daytime is on the right and nighttime is on the left. The needle makes one full cycle per day.

### Enemy

If an enemy touches you, you'll enter a battle (page 19). Sometimes Yo-kai will just want to talk instead.

### Current objective

This will display automatically if you stand still for a moment.

### Map

Various icons are displayed on the map.

🥊 : Objective

: Direction to objective

♥: Current location

5 : Eyepo

: Store staff

: People/animals you can talk to

: Yo-kai you can talk to

• : Enemy Yo-kai

i : Watch Lock

P: Quest locations

◆ Other icons also exist.

### Menu Icons

You can perform the following operations by touching icons on the Touch Screen. The icon designs differ depending on whether you are playing as a boy or a girl.

🚵 : Yo-kai Pad menu (page 14)

(Activate Yo-kai Lens)

: Get on/off bicycle

🛂 🖭 : Rotate camera

• / • : Toggle display of names on the map

\* Toggle view of the whole area map

When looking at the whole area map on the top screen, you can use the Touch Screen to slide the close-up view around.

: Zoom in (+) / out (-) on map

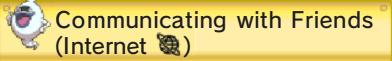

Touch (off) to change the setting to (on). You can then connect to the Internet to search for friends in your All Friends list who are currently online. Then you can invite them to battle (page 28) or trade medals (page 29)!

### 11 Actions (1)

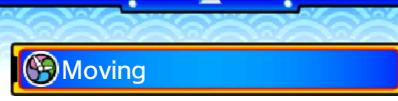

Slide  $\bigcirc$  in the direction you would like to move your character. Move  $\bigcirc$  slightly to walk.

You can also touch the Touch Screen and slide the stylus in the direction you want to move.

### Riding Your Bike

Once you get a bike, you can press to get on it. (There are parts of the map where you cannot ride a bike.)

### Dash / Standing Pedal

Move © while holding ® to dash or to pedal standing up on your bike. You can also dash by making a long slide

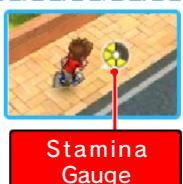

on the Touch Screen, all the way to the edge.

Dashing or standing up to pedal drains your stamina gauge. If it empties all the way, you will be unable to dash or pedal standing up until it refills, and your movement will be slowed while you're recovering.

### Check/Talk

Sometimes an icon like ♥, ♥, ₱, or ₱ will appear. Press ♠ while in those places to

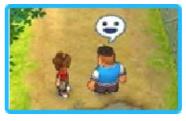

investigate that location or talk to people, Yo-kai, and animals.

If you check places where papears, the Yo-kai Watch will enter Watch Mode and you'll be able to check the area more closely.

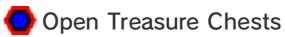

Move close to a treasure chest and then press (A) to get the item inside. Treasure chests come in two different types.

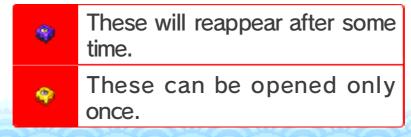

#### 12 Actions (2)

### Using the Yo-kai Lens

If the Yo-kai Radar starts reacting to something, press to use the Yo-kai Lens and

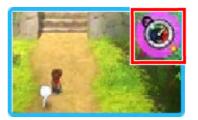

take a closer look. You may even find a Yo-kai!

If the radar turns purple and a? is displayed, press ① to examine the area. If the radar turns red and shows a letter like E or D, look for a spot where the ② icon appears and check it out by switching to Watch Mode.

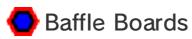

These signs are hidden around town and have Yo-kai-related puzzles on them

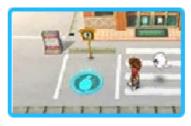

for you to solve. You can find them using the Yo-kai Lens. Answer the question with the correct Yo-kai name to make a Yo-kai Hot Spot appear. If you put that Yo-kai on the hot spot, something will happen...

### **O**

#### Gates of Whimsy

ուսությունը արգրարգրարգրարգրարգրարգրարգրար

These mysterious doors are connected to a special map in a different

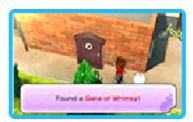

dimension. As you progress through the story, you'll be able to find them using the Yo-kai Lens. Once inside, you'll be given challenges to complete for special items called Gate Globes.

If you are defeated while inside a Gate of Whimsy, you'll be returned to your bedroom.

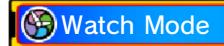

When you use the Yo-kai Lens to check spots where the Picon appears, you'll go into Watch Mode. In Watch Mode, you'll be able to look more closely by moving the lens with O or the stylus.

Looking for Yo-kai and Hidden Things

#### արթարգրվության արարգրարգրարգության բարգրարգրարգության

When you find a hidden Yo-kai or object, fill up the Discovery Meter by keeping your lens focused on it. If you can

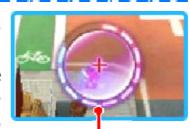

Discovery Meter

keep the lens on it until the meter is completely filled, the Yo-kai or object will be fully revealed!

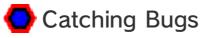

արթաղարարգրարգրարգրարգրարգրարգրարգրար

Focus the lens on a bug, and then press (A) or tap the Touch Screen.

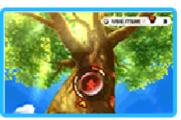

Press (A) again to

stop the spinner. If it stops on one of the solid bars, the bug will be yours!

Use Black Syrup with  $\odot$  to increase the number of solid bars on the wheel, making the bug easier to catch.

◆ You need your Bug Net to catch bugs.

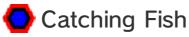

Focus the lens on a fish, and then press (a) or tap the Touch Screen. Slide the reel on the Touch Screen clockwise to keep the gauge on the top screen within

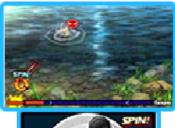

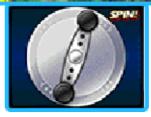

the blue marks. If you don't turn it enough or you turn it too much, the gauge will turn red and the fish will get away!

When "Spin that reel!" appears on the screen, quickly slide the stylus in a circle to reel in the fish. Fill the gauge, and the fish will be yours!

Use Fish Bait with  $\odot$  to increase the number of fish you can see in the water.

◆ You need a Fishing Rod to catch fish.

When you're out and about, sometimes you'll see a countdown clock begin out of nowhere. When you see that timer, get ready! When it reaches zero, you'll enter...Terror Time!

### Entering Terror Time

Once Terror Time starts, the actions you're able to take on the field are restricted and an

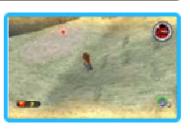

Oni and his underlings will appear. If one of the Oni's underlings spots you, they will call to him and he will start chasing you. If the Oni catches you, you'll fail to escape. Try to collect as many Oni Orbs as you can and escape within the time limit!

◆ There are certain things you can't do while in Terror Time. For example, you can't use the Yo-kai Pad or Yo-kai Lens.

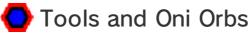

During Terror Time, you can find Oni Orbs and various other items that can only be used

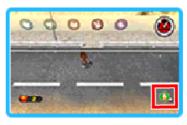

while you're in Terror Time. Oni Orbs are kept until you escape, and they are used on the Oni Crank-a-kai.

Items can be used at any time by pressing  $\odot$ , but you can only hold one at a time. If you pick up another item while already holding one, the old one will be thrown away.

## Escaping Terror Time

The exit from Terror Time is a golden sliding door, which will appear sometime

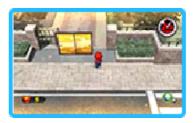

after Terror Time has begun. You will escape if you manage to use the sliding door within the time limit. If you are caught by the Oni or if time runs out, you'll fail to escape.

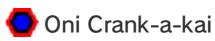

<u>սաղերադերարերարերարերարերարերարերար</u>

If you manage to escape, you'll get a turn on the Oni Crank-a-kai. The power of the Oni

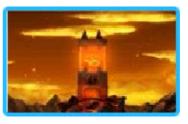

Orbs you've collected will flow into a coin that you can trade for a capsule. The more Oni Orbs you collected, the better the chances of getting a good item or Yo-kai, so make sure to collect as many as you can!

Press  $\otimes$  or touch while in the field to open the Yo-kai Pad menu.

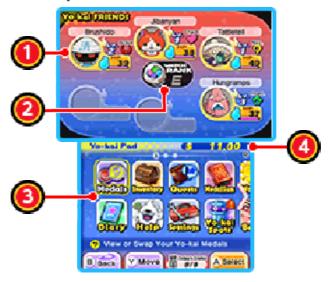

#### 1 Yo-kai friends

Check simplified statuses of the Yo-kai set to your Yo-kai Wheel (page 18).

#### Watch Rank

Displays your current Watch Rank. Your Watch Rank will increase when you complete certain quests. With a higher Watch Rank, you'll be able to open more Watch Locks and use your Yo-kai Radar to find higher-ranked Yo-kai!

#### Apps (pages 15–17)

Various apps are arranged across three screens. Use  $\square$  and  $\mathbb{R}$  to switch between screens. Rearrange the apps on the screen either by tapping and holding an app icon and then sliding it to a new position or by highlighting an app and pressing  $\widehat{\mathbb{Y}}$ .

You'll only have a few apps in the beginning, but more will be added as you progress through the story.

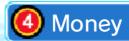

#### 15 Apps (1)

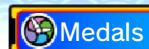

Use this app to check the status (page 18) of Yo-kai friends or rearrange the friends you have with you.

You can only change your team members at an Eyepo (page 22) or with the Yo-kai Medallium in your bedroom.

#### 🔷 Yo-kai On Hand

րարերարել ընդերարել անակարհինում անդերարել անդերարե

You can change the formation and equipment of the Yo-kai set to your Yo-kai Wheel

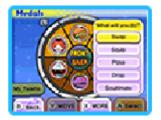

(page 19). If you select a medal, you can choose from the options below.

Swap

Swap out members of your current Yo-kai team with others you've collected. This option is only available at an Eyepo or in your bedroom.

| Equip      | Equip Yo-kai with items. The number of items that can be equipped depends on the Yo-kai.                                                                                   |
|------------|----------------------------------------------------------------------------------------------------|
| Pose       | Set a Yo-kai's victory pose.                                                                                                    |
| Drop       | Part ways with a Yo-kai.<br>But remember, parting<br>ways is final!                                                                                                    |
| Soultimate | If you have certain special scrolls, you can change Jibanyan's Soultimate Move. Jibanyan and Jibanyan Sare the only Yo-kai whose Soultimate Move can be changed like this. |

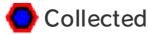

#### րությունի անականությունին անականությունին անականություն

This menu is essentially the same as the On Hand menu, but you can select Set to set

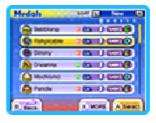

Yo-kai to your Yo-kai Wheel. The Set option is just like Swap!

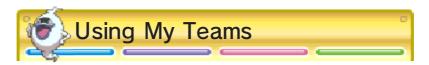

Select My Teams from the On Hand menu to either save your current team as a premade Yo-kai Wheel lineup or to use one you've already saved. You can save up to four preset lineups. You can also generate a Yo-kai team automatically.

| Use       | Select a saved team to use as your current Yo-kai Wheel team.                                    |
|-----------|--------------------------------------------------------------------------------------------------|
| Save      | Save your current<br>Yo-kai Wheel as a<br>team to use later (you<br>can save up to four).        |
| Auto Team | Choose a team style, like Balance or Defense, and a Yo-kai team will be generated automatically. |

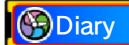

Use this app to save your progress.

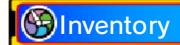

Use this app to check your items 345455 and use or equip them. They're conveniently sorted by item type!

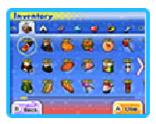

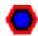

#### Types of Items

| Food      | Use food on Yo-kai friends to restore their HP or Soul Meter. Use it on enemies during battle to increase the chances that they'll become your friends after battle. |
|-----------|----------------------------------------------------------------------------------------------------|
| Items     | Different items can have various effects. Some can be used in Fusion (page 23).                                                                                      |
| Animals   | These are insects and fish you've caught. You can sell or exchange them for Jungle Points at Jungle Hunter (page 26).                                                |
| Soul Gems | The soul of a Yo-kai.<br>Equip it to another<br>Yo-kai to gain<br>advantages in battle<br>(page 24).                                                                 |

| Equipment | These are items you can equip Yo-kai with.                                            |
|-----------|---------------------------------------------------------------------------------------|
| Key Items | These are items that are important for completing quests or moving the story forward. |

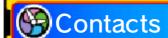

Take a look at your profile and trophies. You will also be able to see the profiles of any players you trade Yo-kai Medals with, battle, or encounter via StreetPass.

#### All Players

deleted.

Check all the profiles you've received. If you've collected 50 profiles, receiving new profiles will overwrite old ones. But you can lock up to 20 to save them from being

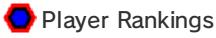

Check various rankings based on profile information you have saved in

the Contacts app.

Edit Your Page

THE TOTAL PAGE

THE TOTAL PAGE

THE TOTAL PAGE

THE TOTAL PAGE

THE TOTAL PAGE

THE TOTAL PAGE

THE TOTAL PAGE

THE TOTAL PAGE

THE TOTAL PAGE

THE TOTAL PAGE

THE TOTAL PAGE

THE TOTAL PAGE

THE TOTAL PAGE

THE TOTAL PAGE

THE TOTAL PAGE

THE TOTAL PAGE

THE TOTAL PAGE

THE TOTAL PAGE

THE TOTAL PAGE

THE TOTAL PAGE

THE TOTAL PAGE

THE TOTAL PAGE

THE TOTAL PAGE

THE TOTAL PAGE

THE TOTAL PAGE

THE TOTAL PAGE

THE TOTAL PAGE

THE TOTAL PAGE

THE TOTAL PAGE

THE TOTAL PAGE

THE TOTAL PAGE

THE TOTAL PAGE

THE TOTAL PAGE

THE TOTAL PAGE

THE TOTAL PAGE

THE TOTAL PAGE

THE TOTAL PAGE

THE TOTAL PAGE

THE TOTAL PAGE

THE TOTAL PAGE

THE TOTAL PAGE

THE TOTAL PAGE

THE TOTAL PAGE

THE TOTAL PAGE

THE TOTAL PAGE

THE TOTAL PAGE

THE TOTAL PAGE

THE TOTAL PAGE

THE TOTAL PAGE

THE TOTAL PAGE

THE TOTAL PAGE

THE TOTAL PAGE

THE TOTAL PAGE

THE TOTAL PAGE

THE TOTAL PAGE

THE TOTAL PAGE

THE TOTAL PAGE

THE TOTAL PAGE

THE TOTAL PAGE

THE TOTAL PAGE

THE TOTAL PAGE

THE TOTAL PAGE

THE TOTAL PAGE

THE TOTAL PAGE

THE TOTAL PAGE

THE TOTAL PAGE

THE TOTAL PAGE

THE TOTAL PAGE

THE TOTAL PAGE

THE TOTAL PAGE

THE TOTAL PAGE

THE TOTAL PAGE

THE TOTAL PAGE

THE TOTAL PAGE

THE TOTAL PAGE

THE TOTAL PAGE

THE TOTAL PAGE

THE TOTAL PAGE

THE TOTAL PAGE

THE TOTAL PAGE

THE TOTAL PAGE

THE TOTAL PAGE

THE TOTAL PAGE

THE TOTAL PAGE

THE TOTAL PAGE

THE TOTAL PAGE

THE TOTAL PAGE

THE TOTAL PAGE

THE TOTAL PAGE

THE TOTAL PAGE

THE TOTAL PAGE

THE TOTAL PAGE

THE TOTAL PAGE

THE TOTAL PAGE

THE TOTAL PAGE

THE TOTAL PAGE

THE TOTAL PAGE

THE TOTAL PAGE

THE TOTAL PAGE

THE TOTAL PAGE

THE TOTAL PAGE

THE TOTAL PAGE

THE TOTAL PAGE

THE TOTAL PAGE

THE TOTAL PAGE

THE TOTAL PAGE

THE TOTAL PAGE

THE TOTAL PAGE

THE TOTAL PAGE

THE TOTAL PAGE

THE TOTAL PAGE

THE TOTAL PAGE

THE TOTAL PAGE

THE TOTAL PAGE

THE TOTAL PAGE

THE TOTAL PAGE

THE TOTAL PAGE

THE TOTAL PAGE

THE TOTAL PAGE

THE TOTAL PAGE

THE TOTAL PAGE

THE TOTAL PAGE

THE TOTAL PAGE

THE TOTAL PAGE

THE TOTAL PAGE

THE TOTAL PAGE

THE TOTAL PAGE

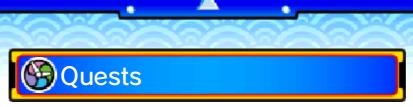

Use this app to look at the details of any quest you are involved in or have completed. Press ⊗ to switch between information on quest instructions, rewards, and location.

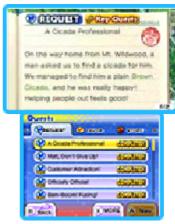

Types of Quests

արություն արդական արդական արդական արդական արդական արդական արդական արդական արդական արդական արդական արդական արդա

| Requests | These are tasks given to you by folks you meet. You can accept as many as you like.                                                                    |
|----------|----------------------------------------------------------------------------------------------------|
| Favors   | These are smaller errands. You can accept up to five at a time. Even after you've completed one, the same person may ask for your help again sometime. |

Story

These are the main story quests. Some story quests have to be unlocked by completing a certain number of key quests.

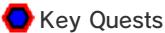

#### 

Key quests are Requests that have to be completed in order to continue with the story. Key quests are marked with the P icon.

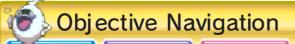

The way to a story quest's objective will be automatically displayed.

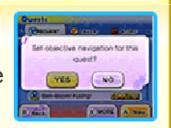

marked by a red arrow. An objective marker can be manually set to be displayed for one Favor or Request at a time. These will be marked by a blue arrow for Requests or an orange arrow for Favors. Press (A) while highlighting a quest to display the objective marker for that quest.

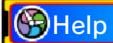

Use this app to review controls and get advice on how to play.

#### **Medallium**

Use this app to view pictures of and background info on Yo-kai you've met. When you've become

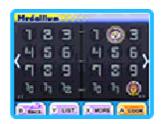

friends with a Yo-kai, a medal will be displayed for them.

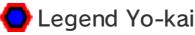

#### апильтить виденильний виденильний видений видений

If you collect all of the medals for a Legend page of the Yo-kai Medallium, Yo-kai known as

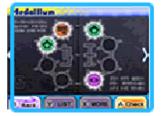

Legend Yo-kai will befriend you!

### Settings

Use this app to change the game's settings.

| Wallpaper | Change the Yo-kai Pad's background. |
|-----------|-------------------------------------|
| Music     | Set the volume of the music.        |

| SFX        | Set the volume of sound effects.                                                                                                    |
|------------|----------------------------------------------------------------------------------------------------|
| Show Clock | Change when the Yo-kai Watch is displayed (when not in Radar Mode). Select AUTO to have it display only when standing still or FIXED to have it display even while running around. |
| Objective  | Change when the objective description is displayed. Select AUTO to have it display only when standing still or FIXED to have it display even while running around.                 |
| Marker     | Set the arrow that points toward your objective to ON or OFF.                                                                                                    |
|            | Restore the arrangement of apps on the Yo-kai Pad to their default positions.                                                                                                    |
| <b>6</b>   | 388888                                                                                                    |

## **Weather**

Use this app to check the current two-day forecast for the in-game weather. The app also shows alerts and warnings, information on when it's easier to

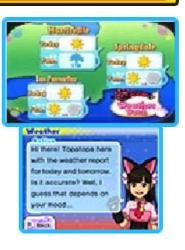

catch fish and bugs, and when Terror Time is more likely to take place.

### Battle (page 28)

Use this app to battle with another player over wireless communication.

### Yo-kai Spots

Use this app to find info on spots where hidden Yo-kai hang out.

### Medal Swap (page 29)

Use this app to trade Yo-kai Medals over wireless communication.

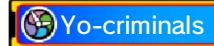

Use this app to view information on wanted

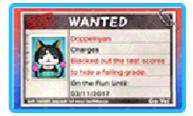

Yo-criminals and the number of

Yo-criminals you've already caught. Battle a Yo-criminal to arrest them, and you'll receive a special item. There are different Yo-criminals every week, so make sure you talk to Detective Holdit in Blossom Heights to find out more.

### Blasters (page 30)

Use this app to play alone or with up to three other people over wireless communication.

### Trophies (

Use this app to check how many trophies you've collected for completing various in-game objectives.

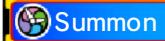

Use this app to summon a Yo-kai to take a closer look at it and its actions. Just select a medal from the Medallium and insert it into the Yo-kai Watch to summon the Yo-kai.

### Music

Use this app to listen to music from the game.

#### Movies

Use this app to watch scenes from the game and more.

#### Critter Collection

Use this app to see the types of insects and fish you've caught. You can also take a closer look at them and find out where they can be more easily caught.

#### Yo-kai Cam (page 34)

Use this app to take pictures of Yo-kai who have Inspirited people! Progress through the story to unlock this ability.

You can check the status of your Yo-kai friends in the Medals app. Press  $\otimes$  to switch the info displayed on the top screen.

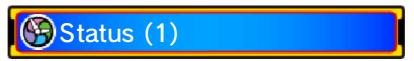

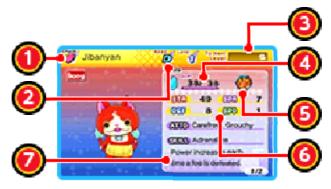

#### **1** Name and Tribe

Each Yo-kai belongs to one of the eight Yo-kai Tribes.

| Brave        | Bravehearted and cool.      |
|--------------|-----------------------------|
| Mysterious   | Unknowably strange.         |
| Tough        | Tough in mind and body.     |
| Charming     | Cute and huggable.          |
| Heartful     | Kind and fullhearted.       |
| <b>Shady</b> | Sketchy in thought and deed |

| Eerie    | Dreadful to behold.             |
|----------|---------------------------------|
| Slippery | Slippery in more ways than one! |

#### Yo-kai Rank

Displays the Yo-kai's strength. The ranks are as follows, from lowest to highest:

 $E \rightarrow D \rightarrow C \rightarrow B \rightarrow A \rightarrow S$ 

- Level and EXP required to reach next level
- O Soul Meter (page 19) and HP

HP shows the current and maximum health.

- Equipped item / Soul Gem
- **6** Stats

These show the Yo-kai's basic battle abilities.

| STR | Affects attack power.               |
|-----|-------------------------------------|
| DEF | Affects defensive power.            |
| SPR | Affects the strength of Techniques. |
| SPD | Affects attack order.               |

#### Yo-kai's Attitudes and Skill

Affects the actions the Yo-kai will take in battle as well as their strengths. A Yo-kai's personality can be changed by using specific items.

# Status (2)

Here you'll see information about the Yo-kai, like their Soultimate Move and Technique.

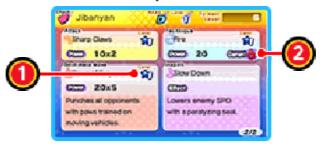

#### 1 Level

Your various attacks will level up and become more powerful as you use them.

#### Element

If you attack with a move of the element the enemy is weak against, you'll deal more damage.

| Fire           | Deals damage with burning fire.                     |
|----------------|-----------------------------------------------------|
| • Water        | Deals damage with fiercely flowing water.           |
| Lightning      | Deals damage via lightning strikes.                 |
| ♣ Earth        | Deals damage via stones and earthquakes.            |
| • Ice          | Deals damage with freezing ice.                     |
| Wind           | Deals damage by manipulating the wind.              |
| <b>S</b> Drain | Uses a mysterious power to absorb HP from an enemy. |
| <b>6</b>       | <u> </u>                                            |

If you touch a confrontational Yo-kai while you're out and about, or if you uncover a Yo-kai while exploring in Watch Mode, a battle will begin.

### Preparing for Battle

Before starting to fight, you can rotate your Yo-kai to the front or back and use items (page 21).

The battle will begin when you select FIGHT!

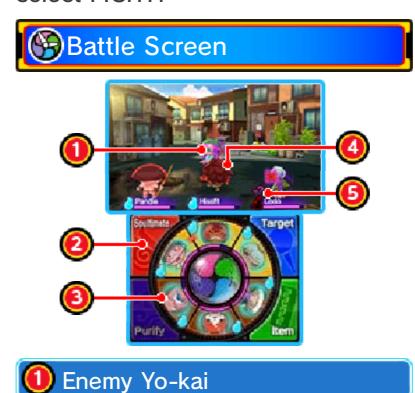

#### Commands (page 21)

There are four actions you can take during battle: Soultimate, Purify, Target, and Item.

#### Yo-kai Wheel

This shows the formation of your Yo-kai friends. The three at the top will be your front line, fighting the enemy. You can then prepare the three on the bottom to be rotated to the front when the time is right.

#### **Unity**

If your front line has Yo-kai of the same Tribe next to each other, that will

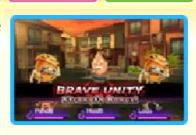

create a Unity! Different Tribes have different Unity effects. You only need two Yo-kai to make a Unity, but if all three of your frontline Yo-kai are the same Tribe, the Unity will be even stronger!

# Yo-kai friends at the front of your Yo-kai Wheel

The gauge below each Yo-kai's name is their HP. HP goes down when a Yo-kai is attacked, and Yo-kai will faint if their HP runs out.

The icon is the Yo-kai's Soul Meter, which fills over time or through focused attacks on a specific enemy. Once it's full, you'll be able to use a Soultimate Move!

#### Inspiriting

During battle your Yo-kai may be Inspirited by other Yo-kai—enemy or friend. If the effects of the Inspiriting are bad, use Purify (page 21) to get rid of the negative effect.

| *        | Raises STR.                                |
|----------|--------------------------------------------|
| <b>1</b> | Raises DEF.                                |
| ***      | Raises SPR.                                |
| ***      | Raises SPD.                                |
| ins      | Raises all stats.                          |
| 2        | Gradually restores HP.                     |
| <b>#</b> | Provokes the enemy, drawing attacks.       |
| <b>P</b> | Makes being targeted by an enemy unlikely. |

| F         | Reduces STR.                                                                       |
|-----------|------------------------------------------------------------------------------------|
| æ         | Reduces DEF.                                                                       |
| <b>₫</b>  | Reduces SPR.                                                                       |
| \$        | Reduces SPD.                                                                       |
| Ass       | Reduces all stats.                                                                 |
| 0         | Gradually decreases HP.                                                            |
| 0         | Removes ability to act at times.                                                   |
| 97        | Causes confusion, with a chance of attacking allies.                               |
| <i></i> ► | Causes Yo-kai to throw money around. Careful you don't lose your hard-earned cash! |

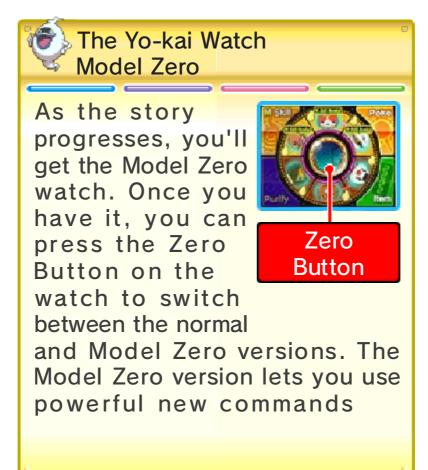

(page 21), so take advantage of them in battle.

## **Battle Rules**

The Yo-kai set to your Yo-kai Wheel will participate in battle, with the three at the front actively fighting enemies. Use commands to give orders to your Yo-kai, and rotate out different Yo-kai as the need arises (page 21).

#### Yo-kai Friend Actions

Yo-kai will attack and use their Techniques automatically. The actions they choose to take will differ depending on their personalities.

#### Escaping from Battle

If you use the item Getaway Plush, you can escape from a battle. (There are some battles you can't escape.)

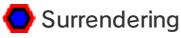

To stop a battle immediately, press **START** to open the pause menu and select Give up. The

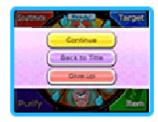

battle will be treated as a defeat.

### Finishing a Battle

When you've defeated all the enemy Yo-kai, you win the battle! Winning a battle will give you experience points and money. You may

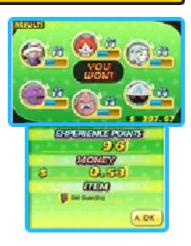

also receive items. Yo-kai you've defeated may even become your friends!

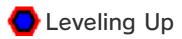

Yo-kai will level up after gaining a certain number of experience points. Stats like Strength and Spirit will increase as a Yo-kai levels up.

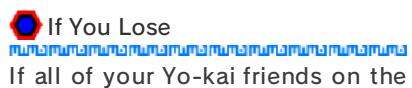

Yo-kai Wheel faint, you lose the battle. If you lose, you'll be returned to a nearby location.

While you're in battle, you can give your Yo-kai friends commands using the Touch Screen. Once you have progressed past a certain point in the game, Model Zero commands will also become available.

## Command: Soultimate

This allows you to use a Yo-kai's Soultimate Move. Select a Yo-kai with a full Soul Meter, and follow the

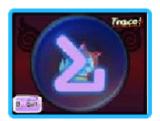

instructions on the Touch Screen. Once the gauge is full, your Yo-kai will unleash a Soultimate Move.

Model Zero Command: M Skill

When the Yo-kai Watch is in Model Zero mode, the Soultimate command changes to the M Skill command (M for Moximous). M Skills are stronger than normal Soultimate Moves, but they consume three Soul Meters! The Soul Meters of the Yo-kai using the move and both the Yo-kai on either side of it will all be used up, so use M Skills wisely.

### Command: Purify

Yo-kai Inspirited by enemies will suffer all sorts of bad effects. To restore them, move the Inspirited

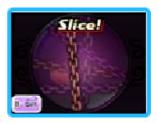

Yo-kai to the back and use Purify. Follow the instructions on the Touch Screen to successfully remove the bad effects from the Yo-kai.

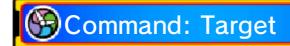

This allows you to put a pin on the enemy you want to focus attacks on. Move the Yo-kai

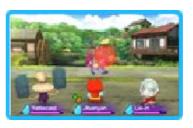

Lens and line it up with an enemy Yo-kai, and then press (a) or tap the Touch Screen to put a pin on the enemy. Bosses may have different parts of their body that you can target with a pin, so be on the lookout!

#### Removing Pins

արդերարերարերարերարերարերարերարերարերար

Select Remove Pin to remove a pin, or move the lens to a place without an enemy Yo-kai and tap the Touch Screen.

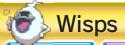

If you see a glowing orb during battle, you should try to pin it! This is

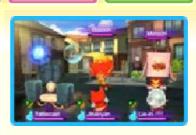

a Wisp, and when it's broken, it can fill a Yo-kai's Soul Meter, give out items, and more. Wisps won't stick around forever, so make sure to pin them when they show up!

Model Zero Command: Poke

When the Yo-kai Watch is in Model Zero mode, the Target command changes to the Poke command. Select an enemy as you would with the Target option, and repeatedly poke the enemy. Successfully fill the gauge to get bonuses like making the enemy easier to befriend, draining their Soul Meter, or gaining extra money. The enemy must be Loafing or Inspirited before they can be poked.

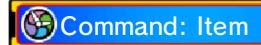

This command lets you use items. To use an item on an ally, tap the item, tap Use on Friend, and then tap

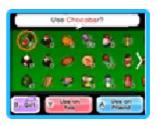

the target. To use on an enemy, tap the item and then tap Use on Foe.

# Making Friends of Enemies

If you give enemy Yo-kai food, there will be a better chance of them

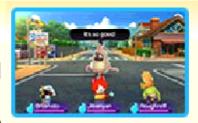

joining you after the battle. If you give them their favorite food, your chances will be even better! The chances of them befriending you are different for each food type, regardless of whether that type is the Yo-kai's favorite.

# Swapping Yo-kai

If you slide the Yo-kai Wheel to turn it, you can rotate Yo-kai between the back and front lines.

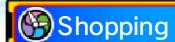

Talk to the clerk to buy or sell food and items. When buying or selling, select the item followed by the number.

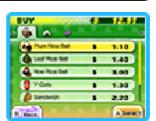

### )Eyepo

Talk to an Eyepo at an Everymart (or elsewhere) to restore your Yo-kai's HP and

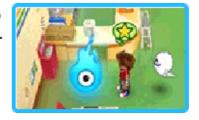

Soul Meters. You can also save the game and rearrange Yo-kai Medals.

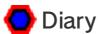

Save your current progress.

Rearrange Yo-kai 

You can swap Yo-kai Medals you have set to your Yo-kai Wheel with others you've collected.

After completing a quest for Mr. Zen at Shoten Temple, you'll be able to fuse Yo-kai and items.

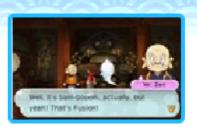

# Fusion

Create new Yo-kai or items by fusing Yo-kai together, items together, or Yo-kai and items together.

◆ Items used in Fusion will disappear afterward.

🕽 Fusing Yo-kai

You can fuse specific combinations of Yo-kai to create new Yo-kai.

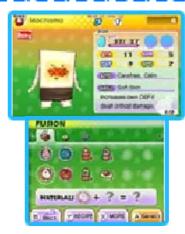

Fusing Yo-kai and Items ուսությարերարերարերարերարերարերարերարերար You can fuse some Yo-kai with specific items to make them evolve.

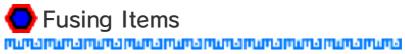

You can fuse some combinations of items, creating new items.

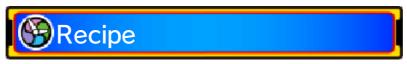

Check what combinations you've fused so far.

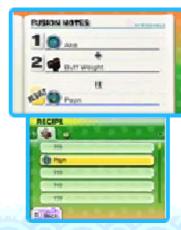

### **Temple of Virtue**

At the Temple of Virtue in Harrisville, you can change Yo-kai into Soul Gems or

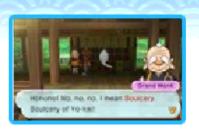

strengthen Soul Gems you already have. A Yo-kai changed into a Soul Gem becomes an item that can be equipped to other Yo-kai to increase their stats.

# Soulcery

Change a Yo-kai into a Soul Gem. Yo-kai cannot be returned to Yo-kai form once they've become a Soul Gem, so think carefully before you commit to the change!

# Strengthen Soul

Each Soul Gem has its own level, and by fusing Soul Gems with each other, you can increase their potency. Fusing specific

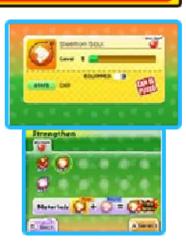

combinations of Soul Gems can also produce special rare Soul Gems.

# Lambert Post Office

Talk to the staff at the post-office windows to get special items and more!

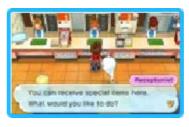

| First<br>Window  | Enter download codes to receive limited items (downloadable content).                 |
|------------------|---------------------------------------------------------------------------------------|
| Second<br>Window | Receive items by downloading via the Internet or in exchange for passwords (page 32). |
| Third<br>Window  | Get rewards for using the Yo-kai Cam, and set up your notifications.                  |

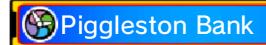

You can use the Nintendo 3DS camera to read QR Code® patterns and exchange them

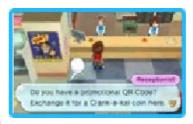

for Crank-a-kai coins (page 26).

You can find QR Code® patterns on the backs of physical Yo-kai Medals you've collected outside of the game.

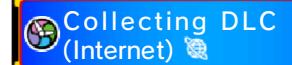

Purchasing the download version of YO-KAI WATCH 2: Psychic Specters will award you with special downloadable-content (DLC) items, which you can download by connecting to the Internet.

- You can download items and other content by entering download codes you receive through special promotions.
- Items and other content you acquire by entering download codes can be used in all three of your diary's save slots.

### O How to Receive DLC

#### 

- 1. Speak to the woman at the first window, select Input Download Code, and then select Yes.
- 2. Enter the download code to begin downloading the DLC.
- 3. When the download is complete, select Receive Limited Item to receive the content.

# About Downloading DLC

- You can check your downloaded DLC / redeemed download codes in the Account Activity section of Nintendo eShop.
- Downloaded DLC may not be exchanged for other products or services.
- Once redeemed, DLC can be redownloaded for free.
  - You cannot redownload software if you select the Delete Account option or if you erase your Nintendo Network ID.
  - You cannot redownload software if it is an item that has been temporarily or permanently discontinued.
- Downloaded DLC will be saved to the SD Card.
- Downloaded DLC is only

compatible with the Nintendo 3DS system used to redeem it. If you insert the SD Card into another system, items you have downloaded will not be available on that system.

There are many useful places for you to visit around town. Make sure to explore them all!

# Your House

Check your bed to sleep and restore your Yo-kai friends' HP and Soul Meters. Select

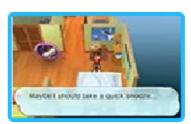

Sleep until morning or Sleep until night to choose how far to advance in-game time. You can also use the Yo-kai Medallium to swap Yo-kai Medals between your watch and collected medals.

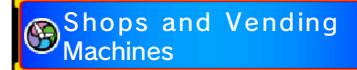

Speak to an employee with the icon or examine a vending machine to buy food or items.

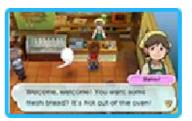

Keep in mind that all shops have different operating hours. Also, when you buy something from a vending machine, there's always a chance that a mysterious drink called VoltXtreme will come out instead...

You can only sell items at Everymart.

# Jungle Hunter

Sell or exchange insects and fish you've caught for Jungle Points (JP). Save these points

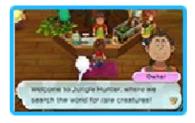

up and exchange them for prizes.

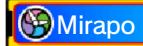

Talk to a Mirapo to warp to another Mirapo that you've awakened somewhere else on the map.

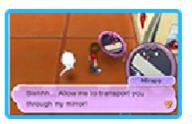

# (Crank-a-kai

Use a Crank-a-kai coin to get a Yo-kai or an item. You can use the Crank-a-kai in

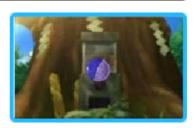

exchange for 10 Play Coins as well.

◆ The Crank-a-kai can only be used a certain number of times in any given day. (This number will change from day to day.)

### 🔷 Crank-a-kai Coins

արդերանի հայարարերության հայարարարությանը հայարարարերության հայարարարարերության հայարարարարության հայարարարարա

Crank-a-kai coins come in a variety of colors, such as red, yellow, and blue. Each will give you different types of items or Yo-kai.

# Springdale Sports Club

Complete battles under various conditions to train up your Yo-kai.

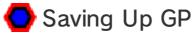

#### արդերադերադերադերարերադերադերադերադերադ

There are three types of battles where you can earn Gym Points (GP) in the Yo-formance fitness program.

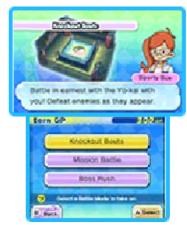

| Knockout<br>Bouts  | Choose the course with the rule set and difficulty you want, and then enter a special tournament. |
|--------------------|---------------------------------------------------------------------------------------------------|
| Mission<br>Battles | Complete these mission battles by battling under specific conditions.                             |
| Boss Rush          | Challenge bosses in consecutive battles.                                                          |

### O Using GP

### 

GP you've collected can be spent on Yo-formance courses for your Yo-kai. One Yo-kai can take up to five courses!

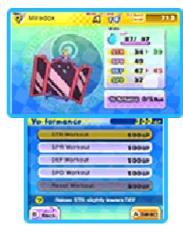

| STR<br>Workout   | Raises STR but slightly lowers DEF.                                            |
|------------------|--------------------------------------------------------------------------------|
| SPR<br>Workout   | Raises SPR but slightly lowers SPD.                                            |
| DEF<br>Workout   | Raises DEF but slightly lowers SPD.                                            |
| SPD<br>Workout   | Raises SPD but slightly lowers DEF.                                            |
| Reset<br>Workout | Resets all Yo-formance results and resets the number of courses taken to zero. |

### Taking the Train

You can get a Day Pass and use the trains to go to faraway places. Go to

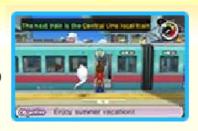

the railway platform, and get on the train going toward your destination. Use the map to check where the trains are going and where to transfer, if you need to. There are tons of things to do and discover in Springdale and the neighboring areas! Some are listed on this page, but there are many more. Go for a walk around town at night or in the rain—anything could happen! If you check every nook and cranny, there's sure to be something new for you to find.

# Try Your Luck

There are a few places around Springdale where you can test your luck, such as the Springdale scratch-

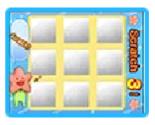

offs you can buy near the station in Downtown Springdale. There are also lottery tickets you can redeem at Granny Edna's candy shop in Blossom Heights. If you're nearby, give it a go!

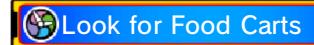

Different food carts will pop up around town at different times. You'll know the Mochi Maker is

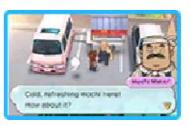

somewhere nearby when you hear his jingle, so follow it and track him down. And then there's an oden cart that's run by a Yo-kai—consider yourself lucky when you find that one!

### Wedding Fox Trot

When it starts to rain on a sunny day, you might happen upon a Wedding Fox Trot.

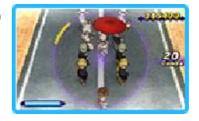

If you follow the procession, keep in time to the music, and don't get caught by the foxes! You might come across Yo-kai festivals and different kinds of parades too...

The Battle app lets you battle with another player over wireless communication. Select Battle Modes to select one of three types of battle. In these

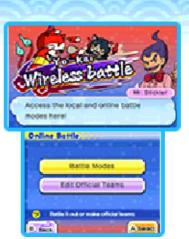

battles, the player who defeats all of their opponent's Yo-kai is the winner. Combatants won't be able to use items or fast-forward through battles.

You can also select Edit Official Teams to put together a Yo-kai team for Official Rules battles.

◆ This mode will be unlocked as you progress through the game.

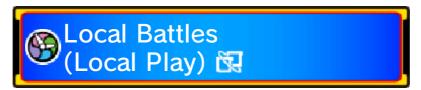

Battle with another player nearby.

# O You Will Need

#### արթագրությունը արդարարարար արդարարարարար

- One Nintendo 3DS system per player (up to two)
- One YO-KAI WATCH 2: Psychic Specters game, YO-KAI WATCH 2: Fleshy Souls game, or YO-KAI WATCH 2: Bony Spirits game per player (up to two)

### 🔷 Starting a Battle

#### 

- 1. To host a battle, one player selects Wait for a Partner and chooses the rules and stage for the battle. Then the host waits for another player to join.
- 2. The joining player selects Search for a Partner, the name of a hosting player, and then Yes to request a battle.
- 3. The joining player's name will be displayed on the host's screen. The battle will begin when the host selects Yes.

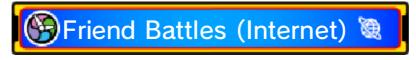

Battle your friends via the Internet.

# O Starting a Battle

#### արարգրարերություն արարգրարգրություն անարգրարգրություն

- Select a player to invite to battle from a list of your friends currently online. Once you've chosen the rules and stage, a request will be sent to the other player.
- 2. The battle will begin when the other player selects Yes.

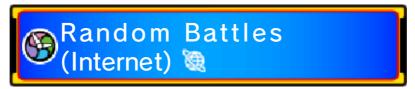

These random battles split Yo-kai into factions to fight it out—Fleshy Army vs. Bony Army! Each battle you win will award points to your faction. Players

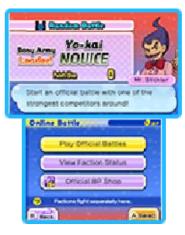

can check the results every week and see the rankings for each army. Players who took part the previous week will receive prizes for participating, and the big winners will receive extra-special prizes.

◆ To participate in random battles, your software must be updated to the most recent version.

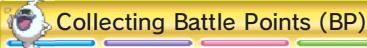

BP are points that players receive by fighting Random Battles fairly and to the end, win or lose. BP can be exchanged for items at the Official BP Shop.

### 🔷 Starting a Battle

#### 

- 1. Select Play Official Battles, and then set a team from your official teams.
- 2. The battle will begin when your opponent has been automatically selected.

### Sudden Death

If a battle is taking a long time, a countdown clock will eventually start. When the countdown finishes, the battle will enter sudden death. Once sudden death begins, all Yo-kai will either attack or Loaf at all times, and all attacks will do 999 damage.

Trade Yo-kai Medals with other players using the Medal Swap app on your Yo-kai Pad.

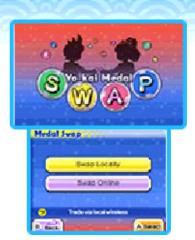

◆ This mode will be unlocked as you progress through the game.

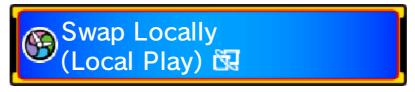

### You Will Need

ատվերադերարերադերադերարերադերարերարե

- One Nintendo 3DS system per player (up to two)
- One YO-KAI WATCH 2: Psychic Specters game, YO-KAI WATCH 2: Bony Spirits game, or YO-KAI WATCH 2: Fleshy Souls game per player (up to two)

### O Starting a Swap

#### 

- 1. To host a trade, one player selects Wait for a Partner.
- 2. The joining player selects Search for a Partner, the name of a hosting player, and then Yes to request a trade.
- 3. The joining player's name will be displayed on the host's screen. The trading session will begin when the host selects Yes.
- 4. Both players select the Yo-kai Medal they want to trade.

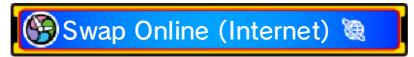

### 🔷 Starting a Swap

#### արդերարերարերարերարերարերարերարերարերար

- 1. Select a player to invite to trade from a list of your friends currently online.
- 2. The trading session will begin when the other player selects Yes.
- 3. Both players select the Yo-kai Medal they want to trade.

In the Blasters app on the Yo-kai Pad, you can control your Yo-kai friend and enjoy co-op play with up to three other nearby players! You can also play in a single-player mode.

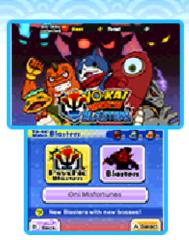

Draw an Oni Misfortune once a day to win tags that unlock special play modes.

◆ This mode will be unlocked as you progress through the game.

# Blasters and Psychic Blasters

In Blasters, you control a Yo-kai, collect Oni Orbs, do battle against the Oni, and try to make your escape. The basics are the same in Psychic Blasters, but there are tons of new bosses to encounter!

◆ In order to play Psychic Blasters on Bony Spirits or Fleshy Souls, you will need to update the game to Ver. 2.0 or higher.

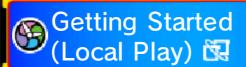

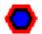

#### You Will Need

արությունը կարգրությունը արգրագրությունը և արգրությունը և արգրությ

- One Nintendo 3DS system per player (up to four)
- One of either the YO-KAI
   WATCH 2: Psychic Specters game,
   the YO-KAI WATCH 2: Fleshy
   Souls game, or the YO-KAI
   WATCH 2: Bony Spirits game per
   player (up to four)

### Beginning a Game

#### արդերարգրարգրարերարերարերարերարերարերար

- 1. To host the adventure, one player selects Create a Party. The host then chooses the adventure type and a Yo-kai to play as and waits for any other players to join.
- Depending on which adventure you choose, the corresponding tag will be consumed (e.g., a Bronze Tag will be consumed if you select Bronze Adventure). You can get tags by taking part in Oni Misfortunes.
- 2. Any joining player selects Join a Party and the name of the host they wish to join. Then each joining player selects a Yo-kai to play as.
- 3. All players' names will be displayed on-screen, and the game will start once all players have selected Ready! and the host selects Starting Blasters!
- ◆ Gameplay is generally the same throughout Blasters, but some areas will differ.

# How to Play

Like in Terror Time, the goal of Yo-kai Watch Blasters is to collect Oni Orbs and, after it has appeared, reach the goal. In Blasters, however, the Oni can be defeated, and each player plays as a Yo-kai chosen from one of four different roles—Fighter, Tank, Healer, or Ranged. Each Yo-kai has different moves depending on its role, and the moves can be triggered with  $\triangle/\triangle$ . There are also helpful items scattered around. Pick them up, and then use them with  $\mathfrak{D}$ . (Like in Terror Time, you can only hold one item at a time.)

When the exit appears, escape within the time limit to win. When players successfully escape, their Oni Orbs are pooled together to infuse a coin that lets you turn the Oni Crank-a-kai.

- Players who don't successfully escape only have half their Oni Orbs counted.
- ◆ There are no COM players, even when fewer than four players are taking part.

Wandering Yo-kai will take up residence in Wayfarer Manor via StreetPass.

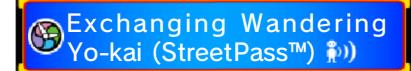

If you pass by other systems that have StreetPass registered for any of the three versions of this software, you will automatically exchange Wandering Yo-kai.

- Both systems must have StreetPass set up for an exchange to occur.
- ◆ This mode will be unlocked as you progress through the game.
- Activating StreetPass

mimamimamimamimamimamimamimamimamima

To activate
StreetPass, talk to
the Landlord of
Wayfarer Manor
and agree to
manage the property.

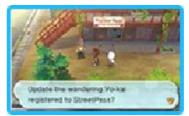

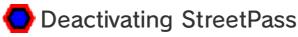

To deactivate StreetPass, go to System Settings and select Data Management and then StreetPass Management. Select the icon for this game and then Deactivate StreetPass.

# Wandering Yo-kai

When you talk to Wandering Yo-kai, they will challenge you to a battle. Once you've

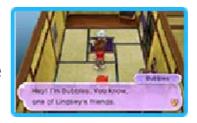

battled them, they'll leave the room whether you won or lost.

# Rooms

Wayfarer Manor has 10 rooms. If you use StreetPass while all of the rooms are full,

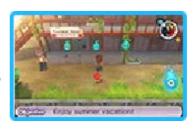

your oldest Wandering Yo-kai will be replaced. You can talk to the Landlord to see how many rooms are full. You'll also see a do icon on the map when a Yo-kai is in a room.

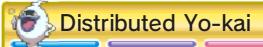

All Yo-kai on your Yo-kai Wheel (up to six) will be sent via StreetPass.

You can talk to the Landlord after changing your Yo-kai Wheel lineup to update the Yo-kai you are distributing.

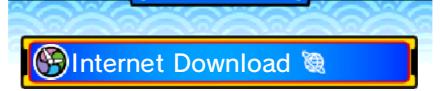

You can connect to the Internet to receive special items.

For more info on setting up an Internet connection, consult the Operations Manual.

Receiving a Distributed Item

Go to the second window inside Lambert Post Office, select Internet Download, and then

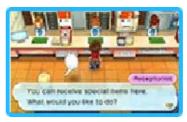

select Yes. After you connect to the Internet, you'll receive a special item if one is available!

# Passwords

Go to the second window inside Lambert Post Office, select Password, and then select Yes. After you enter a password, you'll receive a special item! But each password works only once.

# Receiving Notifications (SpotPass™) ≝

Did you know that if you put your system into Sleep Mode, you can receive various notifications even when you're not playing the game? Simply set up your system's Internet connection to automatically connect to an access point (sometimes called a wireless LAN) and check for information. Then activate the SpotPass feature for this game!

◆ Data received through SpotPass is saved on the SD Card. As a result, it is recommended that you keep an SD Card inserted in your system at all times.

# **W**Using SpotPass

In order to use SpotPass, you must have agreed to the Nintendo 3DS Service User Agreement and your system must be set up to connect to the Internet.

Please refer to the Operations Manual for information on the Nintendo 3DS Service User Agreement and setting up an Internet connection.

### Activating SpotPass

արությար գրարգրարգրարգրարգրարգրարգրարգրար

To receive notifications, go to the third window inside Lambert Post Office, select Notifications, and then select Receive Notifications. A message will display. Please read it thoroughly and select Yes to create extra data on the SD Card and complete your setup for receiving notifications!

# Deactivating SpotPass

You can deactivate SpotPass notifications for this game at any time. Go to the third window inside Lambert Post Office, select Cancel Notifications, and then select Yes.

You can also deactivate notifications by opting-out from the HOME Menu.

Opting-Out (HOME Menu)

- 1. Touch the Notifications icon () on the HOME Menu to display Notifications.
- Select a SpotPass notification for YO-KAI WATCH 2: Psychic Specters.
- 3. Select Opt out of notifications for this title.

Select Yo-kai Cam from the Yo-kai Pad to use the Nintendo 3DS camera to snap pictures of Yo-kai who are Inspiriting people!

# **W**Using the Cam

Once the camera starts up, line up the face of the person you want to photograph with the guide on the top screen. Press  $\otimes$  (or touch Inner Cam or Outer Cam) to switch between the inner and outer cameras.

# Snapping a Photo

You can take a picture by pressing \( \Omega/\subseteq/\box \) (or by touching Shoot on the Touch Screen). The picture will be saved to the SD Card.

- When you take a photo, you'll hear a shutter noise even if the Nintendo 3DS system's volume is set to minimum or you have headphones in.
- ◆ Yo-kai that you photograph for the first time will be recorded in the Yo-kai Medallium.

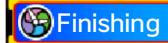

When you're done taking photographs, don't forget to save by using the Diary app. If you shut down the game without saving, any new Yo-kai information you've received will be lost from the Medallium and you won't be able to claim any prizes.

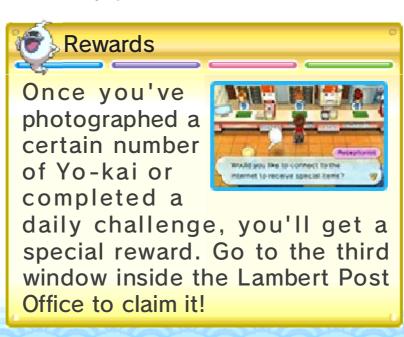

### 35 Support Information

Nintendo Customer Service SUPPORT. NINTENDO. COM

USA/Canada: 1-800-255-3700

Latin America/Caribbean: (001) 425-558-7078